## VIRGINIA INDUSTRIAL HEMP PROGRAM COORDINATE LOCATION GUIDE

**APRIL 2019** 

| How to obtain the coordinates of your production field(s) using Google Maps online  How to obtain the coordinates of your production field(s) using the Google Maps app  How to obtain the coordinates of your production field(s) using the Compass app | Page 2 |  |
|----------------------------------------------------------------------------------------------------|--------|--|
|                                                                                                    | Page 5 |  |
|                                                                                                    | Page 9 |  |

To identify the coordinates of your planned production field using Google Maps online, try the following:

Access Google Maps by visiting www.google.com/maps

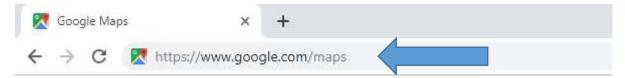

Change the view from "Map" to "Satellite" by clicking on the box marked "Satellite" in the lower left-hand corner.

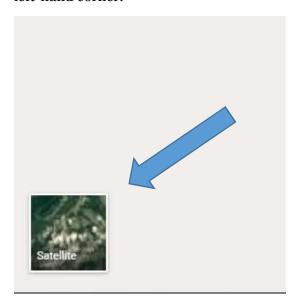

Locate your planned production field. You can use the search bar in the upper left hand corner to quickly locate your production field by entering the physical address.

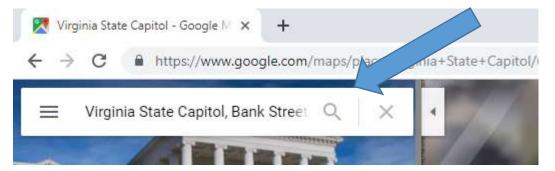

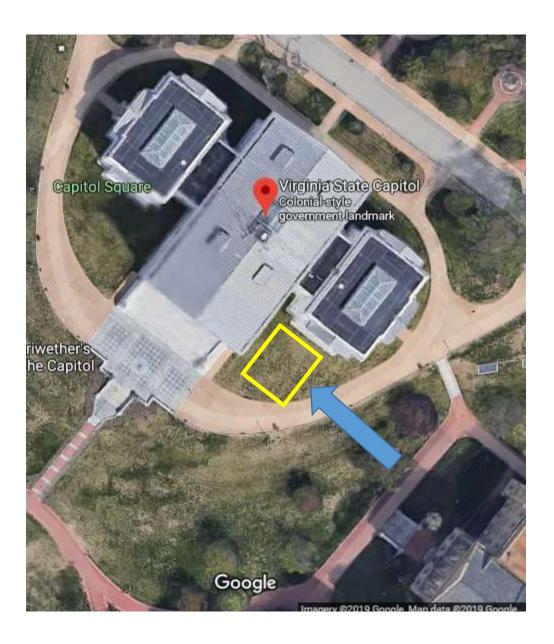

While hovering your mouse over the **center** of your planned production field, right click. A box will pop up with a list of options, select "What's here?"

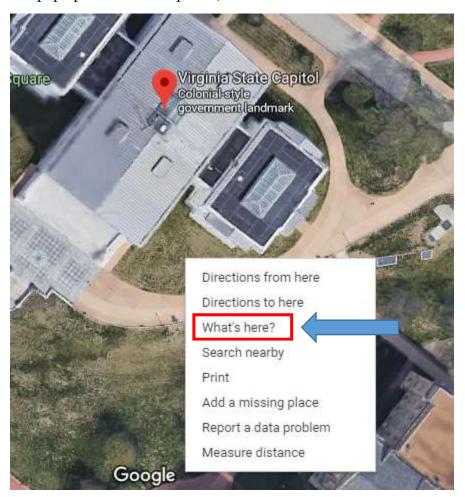

After selecting "What's here?", another box will pop up at the bottom of the map with the coordinates of the location.

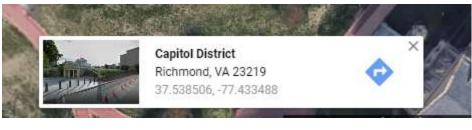

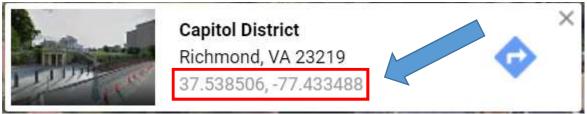

To identify the coordinates of your planned production field using the Google Maps app, try the following:

## Access the Google Maps app on your phone

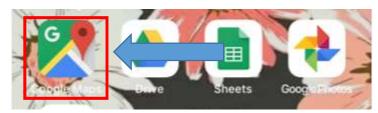

Once open, change the view from "Maps" to "Satellite" by clicking on the "layers" circle in the upper right-hand corner.

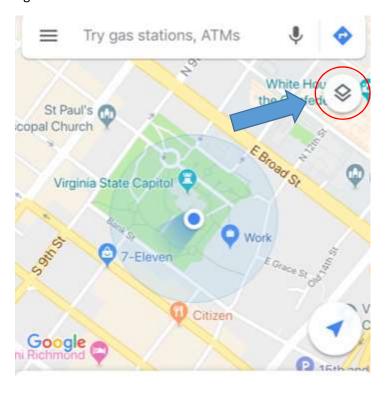

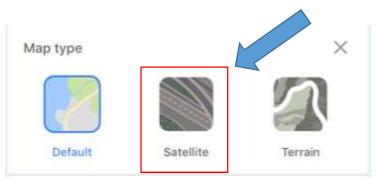

Locate your planned production field. You can use the search bar at the top of the screen to quickly locate your production field by entering the physical address.

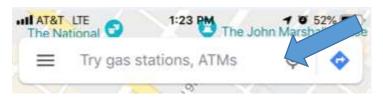

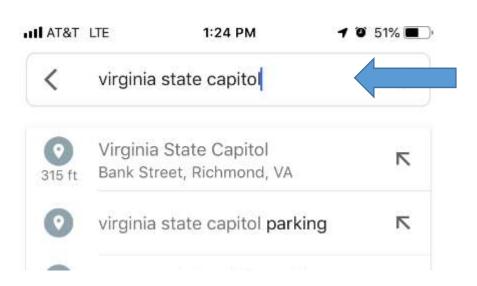

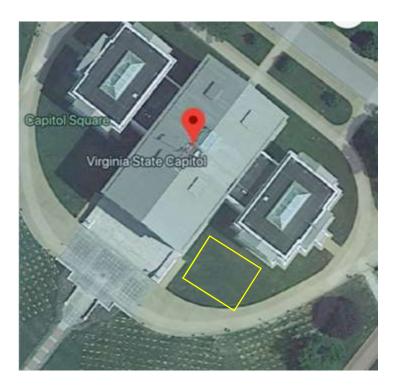

Once you've located your production field, using your thumb or index finger, touch your phone screen lightly for a few seconds in the center of your production field to "drop" a pin.

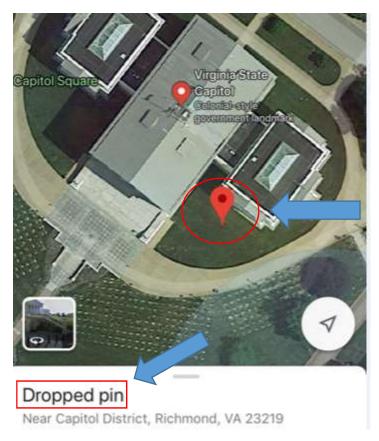

After dropping your pin in the center of your planned production field, "pull up" on the additional details menu at the bottom of the screen.

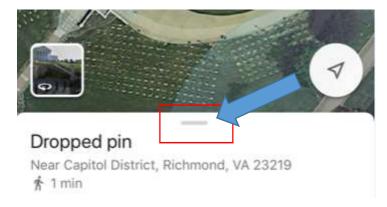

Once opened, the additional details menu will display the coordinates at the bottom of the screen.

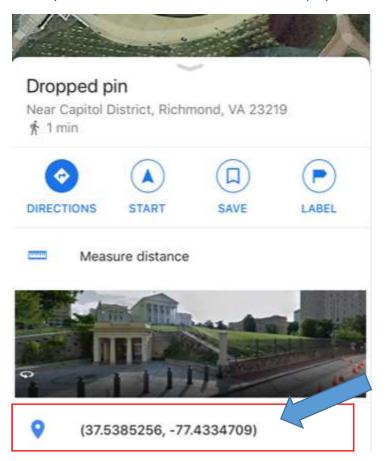

In addition to using the Google Maps app in order to locate your production field, if you are using an iPhone, it is also possible to obtain GPS coordinates while using the "Compass" app.

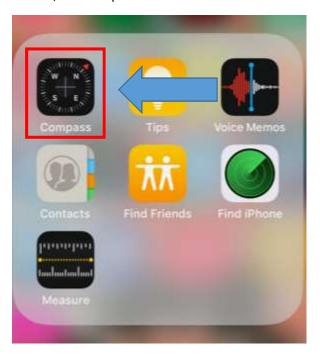

While standing at the center-most point of your production field, access the "Compass" app. The app will display the coordinates at the bottom of the screen in Degrees Minutes Seconds format.

NOTE: You will need to convert these coordinates into Decimal Degrees format. You may do so by searching for these coordinates using the Google Maps app, which displays in Decimal Degrees.

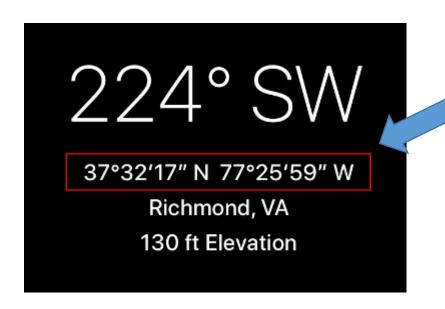